## **EasyUnicode Key Mapping Chart**

EasyUnicode is a Keyboard layout file for Mac OS X (10.2 or later) to type Unicode characters for basic Sanskrit/Pali transcription.

\*For transcription, I simply follow the International Alphabet of Sanskrit Transliteration (IAST) which is based on a standard established by the International Congress of Orientalists at Geneva in 1894 (See *Grammaire Sanscrite*, by Louis Renou, Tome 1, pp. xi-xiii, 1968). Although I have come across some different opinions requesting, for example,  $\chi$  or  $\gamma$ in place of *ṛ*, I think we still have good reason to stick to the IAST.

1. To type characters with diacritical marks for basic Sanskrit/Pali transcription, please use the combination with "option" key.

Chart ("option" key):

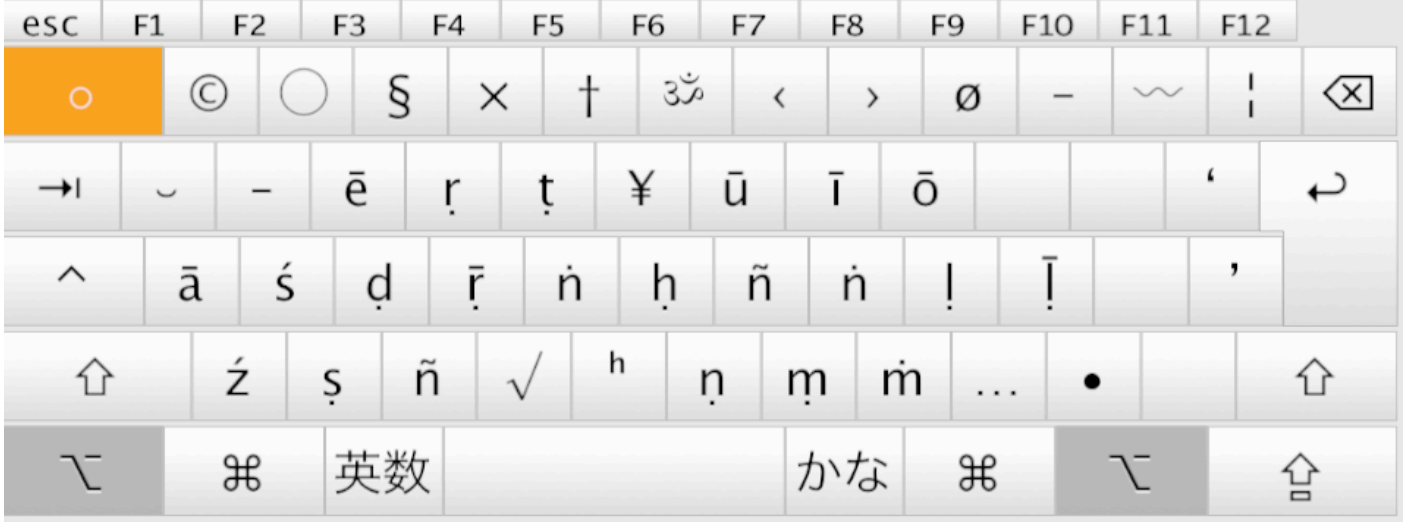

Examples:

 $\bar{a}$ : Opt+a,  $\bar{u}$ : Opt+u,  $\dot{n}$ : Opt+k or g.

2. For capital characters, add "shift" key to the above combination.

Chart ("option+shift" key):

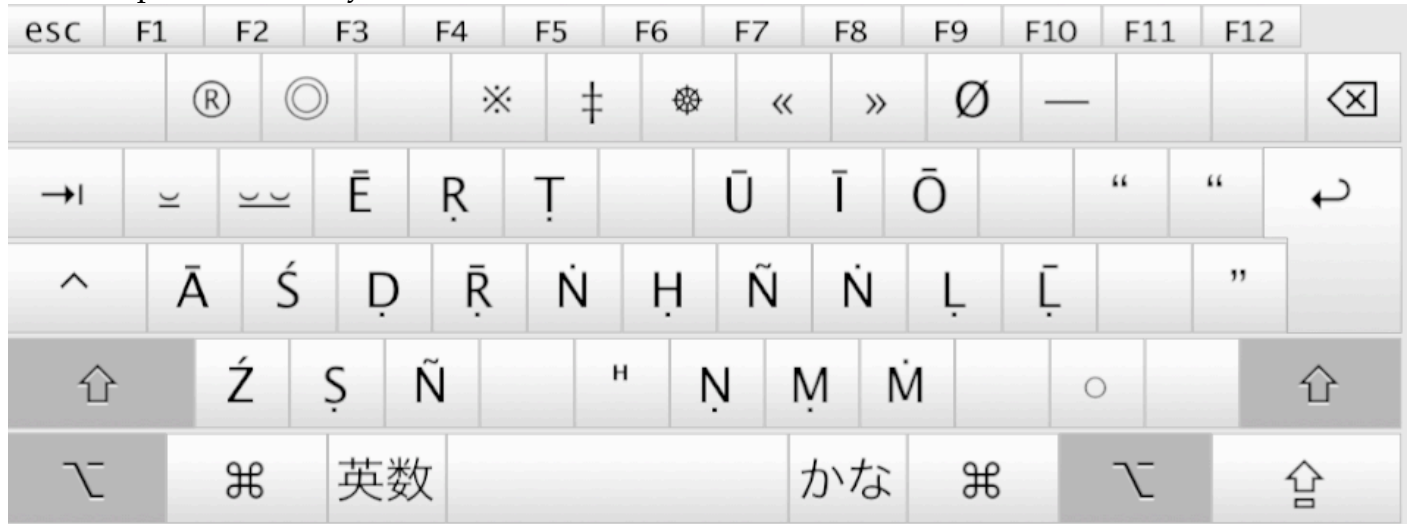

Examples:

 $\bar{A}$ : Opt+Shift+a,  $\bar{R}$ : Opt+Shift+r,  $\bar{S}$ : Opt+Shift+x.

3. To type French and German special characters, please use the combination with "option+control" key.

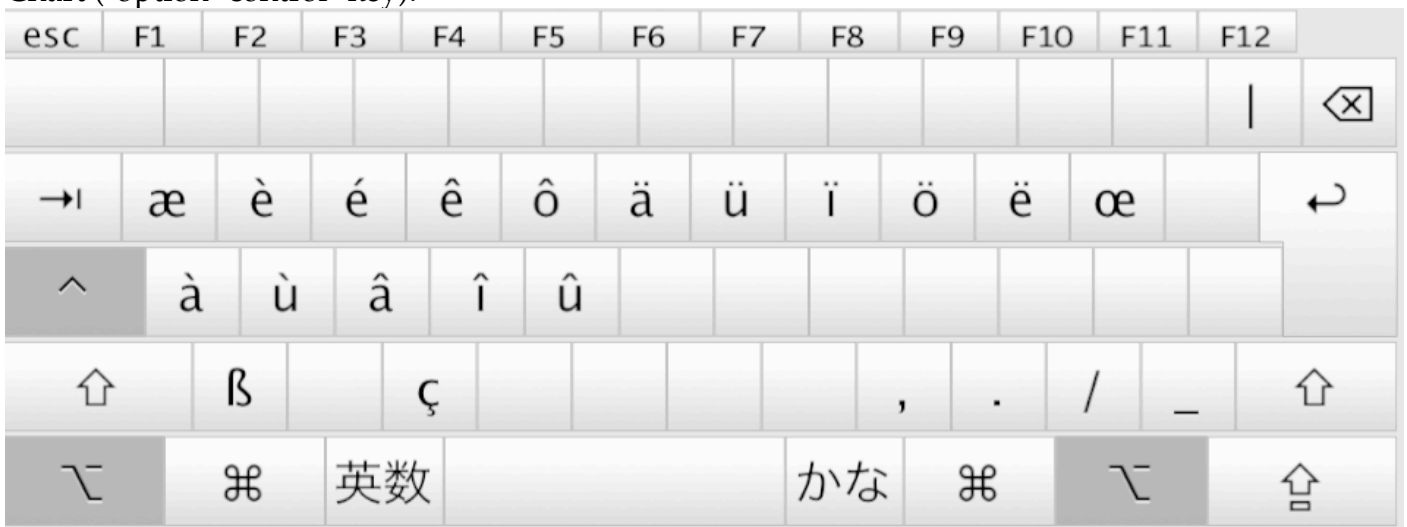

Chart ("option+control" key):

Examples:

 $\acute{\textbf{e}}$ : Opt+control+e,  $\ddot{\textbf{u}}$ : Opt+control+u.

4. For capital characters, add "shift" key to the above combination.

Chart ("option+control+shift" key):

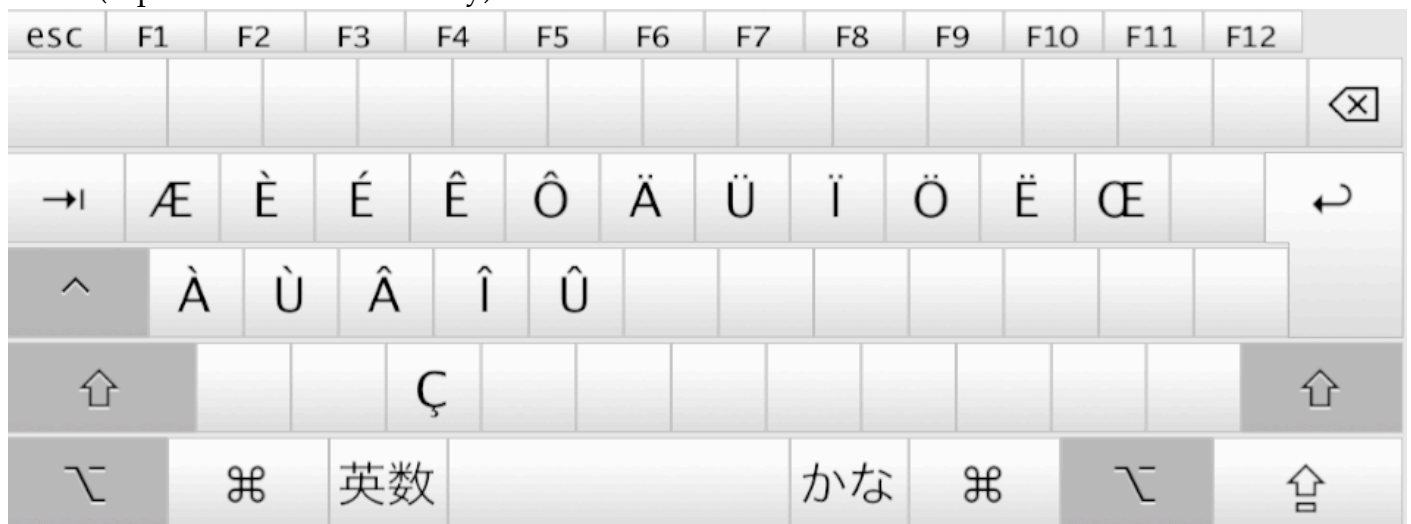

Examples:

 $\acute{E}$ : Opt+control+shift+e,  $\acute{C}$ : Opt+control+shift+c.

5. EasyUnicode keyboard also provides other "Unicode Combining Diacritical Marks" (0301-0362). To add any of them to any of letters, first type the letter to which you wish to add a diacritical mark, then press "option+1" to call for keys for diacritical marks (see the chart below), then press the key assigned for the mark you wish to add.

For example, you can add acute accent mark "'" on the letter "ā" by: i. Type the letter "ā"

ii. Press "option+1"

iii. Press "e" which is assigned for the Unicode "Combining Acute Accent" (0301).

Result: ā́

The following is the chart of keys you can call for by pressing "option+1":

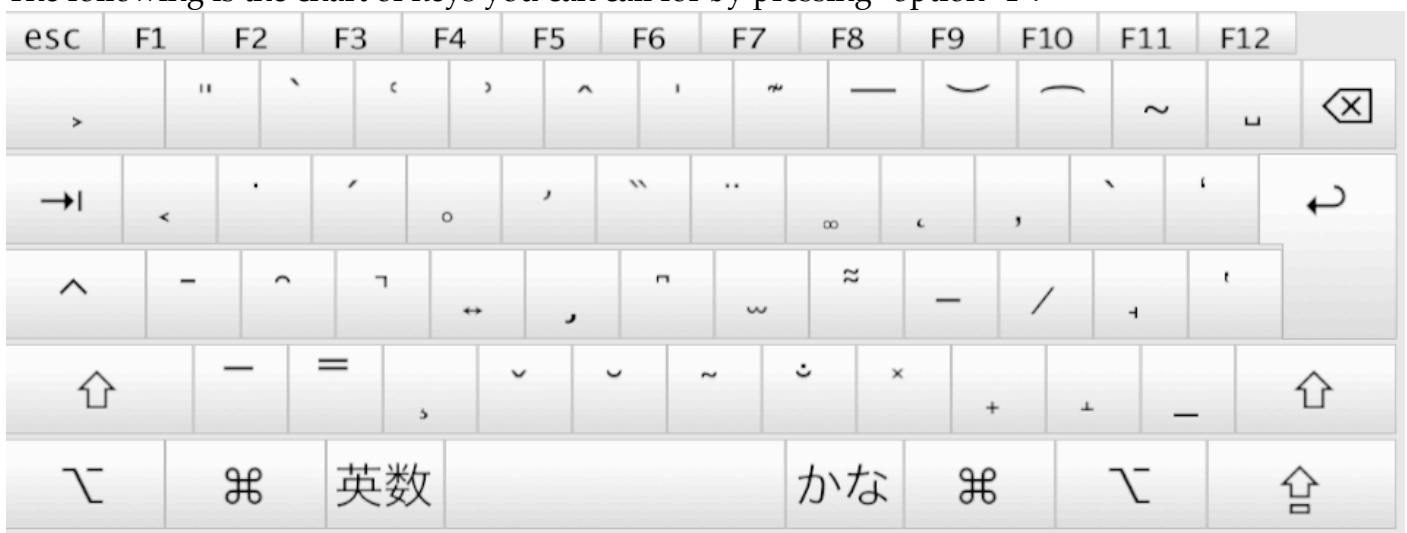

Examples:

Acute: "option+1" and "e", Greve: "option+1" and "@", Breve: "option+1" and "b", Caron: "option+1" and "v", Ring below: "option+1" and "r"

6. Alternative diacritical marks can be called for "option+1" and then pressing "shift" key:

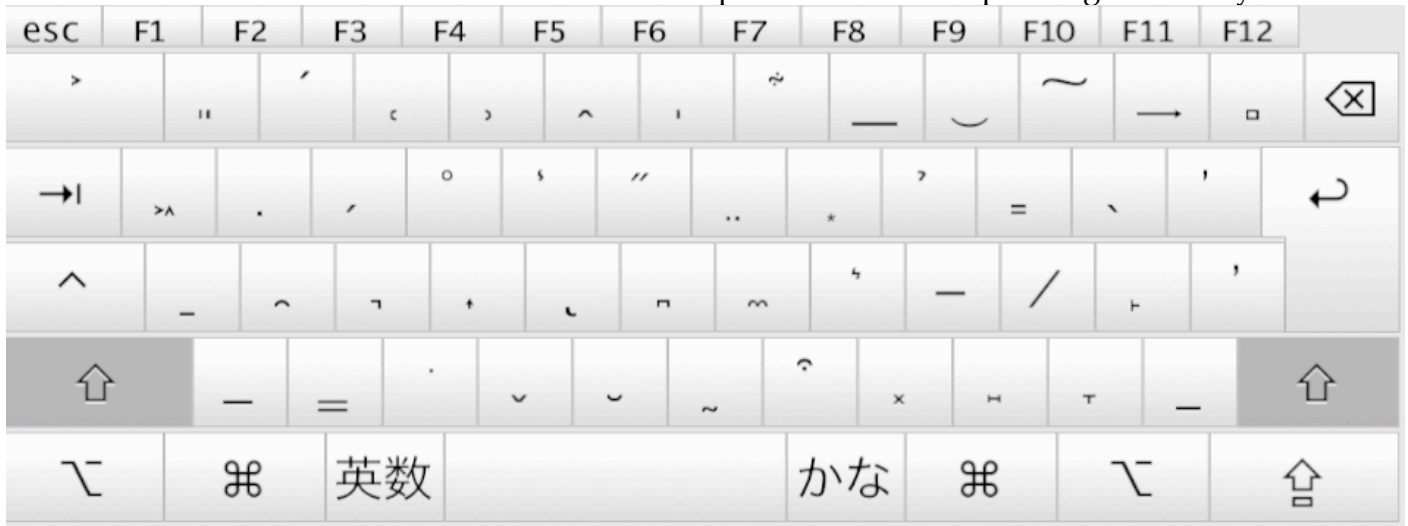

Examples:

Breve Below: "option+1" and "shift+b", Caron Below: "option+1" and "shift+v" Vertical line below: "option+1" and "shift+7".

If you have any question, comment, or suggestion, you can contact me at: unebe@lit.nagoya-u.ac.jp 2011.4.5 Toshiya UNEBE, Nagoya University